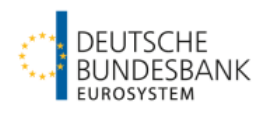

Kurzanleitung

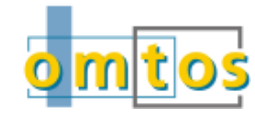

## **Anmeldung in OMTOS**

#### **Zugang**

<https://extranet.bundesbank.de/omtos>

#### **Anmeldung in OMTOS**

Eingabe von Benutzername und Kennwort

## **Anzeigefunktionen**

#### **Anzeigefläche für Tendergeschäfte**

## Aktuell

• Unter "Aktuell" finden Sie alle Tender bis zuu Ihrem Zuteilungstag (einschließlich).

#### **Historisch**

• Ab dem Geschäftstag nach dem Zuteilungstag können Sie unter "Historisch" Tender auswerten.

## **Symbolleiste**

- Postfach
- User-Anzeige User: EXN
- Kontaktdaten
- Verlinkung Benutzerhandbuch <sup>O</sup>
- Erfassung von Warnlimiten
- Versionsnummer/Logging  $\bullet$
- Logout  $\overline{\mathbb{P}}$

## **Warnlimits erfassen**

- Möglich für Hauptrefinanzierungs- und Längerfristige Refinanzierungsgeschäfte
- Eingabe: Beträge in Mio. € und Betätigen der "Senden"-Schaltfläche.
- Änderung / Löschung: Setzen des Kontrollkästchen "Löschen" und Betätigen der "Senden"-Schaltfläche sowie ggf. Neueingabe des geänderten Warnlimits.

# **Gebotserfassung und -löschung**

#### **Allgemeines**

- Keine parallele Gebotsabgabe durch mehrere Benutzer eines Instituts
- Begrenzung auf max. 20 Gebote (max. 10 verschiedene Zinssätze/Kurse/Swapsätze/ Spreadsätze) bei Tendern des Eurosystems bzw. bei "Devisen-tendern" und FX-Swaps gem. Ausschreibung
- Zulässigkeit von Doppelgeboten (identischer Zins-satz/Kurs/Swapsatz/Spreadsatz) mit Warnhinweis
- Gesonderte Anzeige der Bietungsregeln möglich
- Backup: Gebotsabgabe per Faxformular

## **Darstellung von Geboten:**

- $•100$ noch nicht gesendete Gebote
- .100. Akzeptierte Gebote
- .100. Akzeptierte Gebote mit Warnhinweis
- **100** Unzulässige Eingaben

## **Erfassung von Geboten**

Beträge in Mio. (€ oder Fremdwährung) mit Nachkommastellen – soweit erforderlich, ohne Tausender-Trennzeichen, anschließend Betätigen der "Senden"-**Schaltfläche** 

# **Löschung bzw. Änderung von Geboten**

- Noch nicht gesendetes Gebot: Überschreiben bzw. Entfernen der Eingabe
- Akzeptiertes Gebot: Löschung des Gebots durch Setzen des Kontrollkästchen "Löschen" (ggf. Eingabe eines neuen Gebots) und Betätigen des Senden"-Buttons
- Erfolgreich gelöschtes und gesendetes Gebot wird nicht mehr angezeigt

# **Benutzerverwaltung**

# **Zugang Benutzerverwaltung im ExtraNet**

<https://extranet.bundesbank.de/bsvpriv>

## **Identifikationsmerkmal**

MFI-Nummer

## **Zuweisung von Benutzerrollen**

- Rolle "Bieter": Alle Funktionen ohne Auswertungen und Ansicht der registrierten User
- Rolle "Auswerter": Ankündigung anzeigen: Auswertungen und Zugriff Postfach
- Rolle "Prüfer": Ansicht der Ankündigung: Ansicht der Gebote, Zugriff Postfach und Ansicht Loggingdaten
- Rolle "User Manager": Ansicht der registrierten User

# **Detaillierte Informationen zu OMTOS**

Homepage der Deutschen Bundesbank [\(www.bundesbank.de\)](http://www.bundesbank.de/) im Menü Service – Banken und Unternehmen – OMTOS

# **A nsprechpartner / Support**

Deutsche Bundesbank Zentralbereich Märkte Operative Geld- und Währungspolitik

- Geldpolitische Geschäfte -

Taunusanlage 5

60329 Frankfurt am Main

Tel.: 069 2388 1480

E-Mail: [omtos@bundesbank.de](mailto:omtos@bundesbank.de)